# <span id="page-0-0"></span>菜菜的scikit-learn课堂09 (XIDA数批

# <span id="page-0-1"></span>sklearn中的线性回归大家族

小伙伴们晚上好~o( ̄▽ ̄)ブ

我是菜菜,这里是我的sklearn课堂第九期,今晚的直播内容是线性回归大家族

我的开发环境是Jupyter lab,所用的库和版本大家参考:

Python 3.7.1(你的版本至少要3.4以上

Scikit-learn 0.20.1 (你的版本至少要0.20

Numpy 1.15.4, Pandas 0.23.4, Matplotlib 3.0.2, SciPy 1.1.0

请扫码进群领取课件和代码源文件,扫描二维码后回复"K"就可以进群哦~

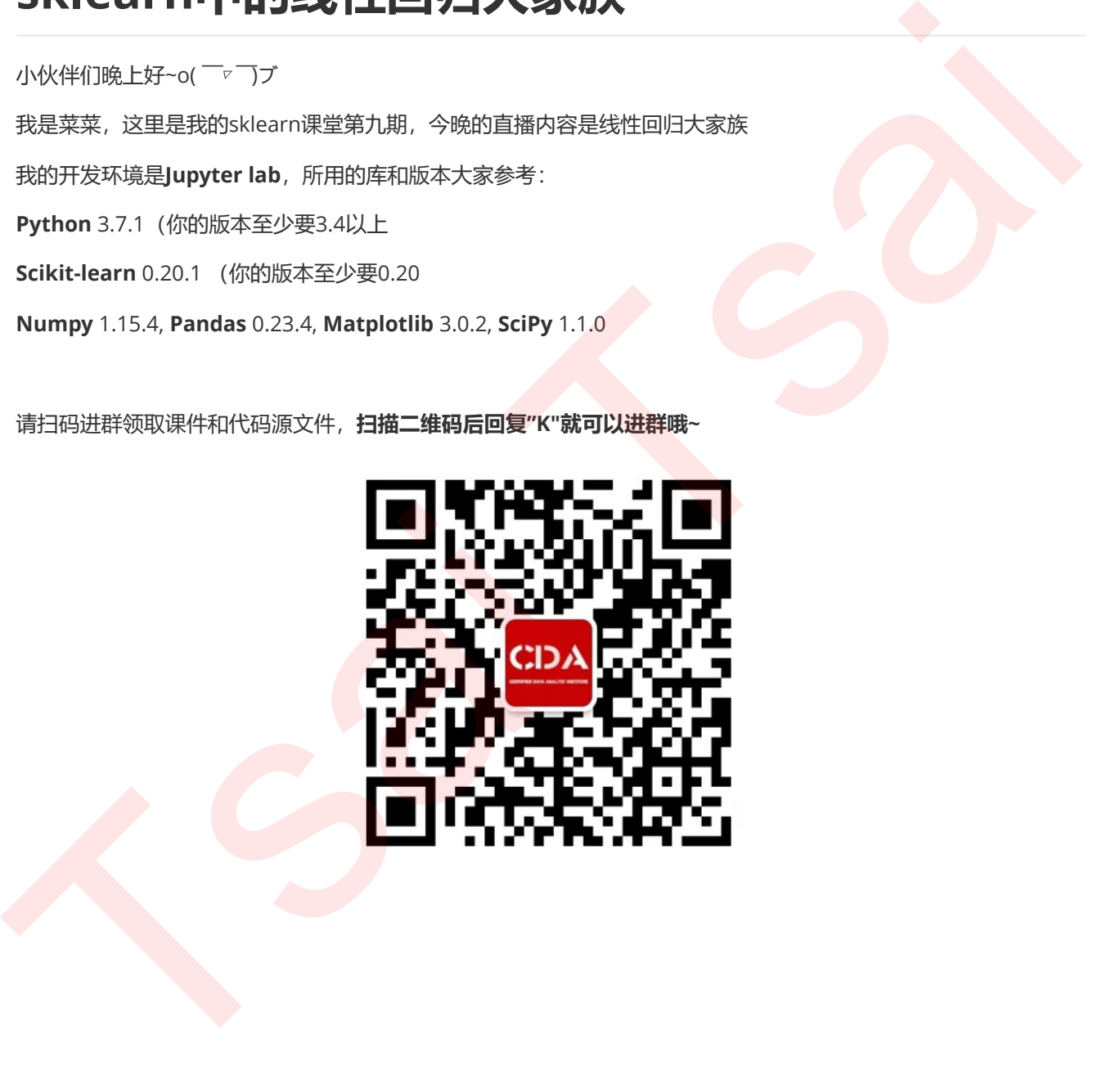

菜菜的[scikit-learn](#page-0-0)课堂09 sklearn[中的线性回归大家族](#page-0-1) 1 [概述](#page-2-0) 1.1 [线性回归大家族](#page-2-1) 1.2 sklearn[中的线性回归](#page-2-2) 2 多元线性回归[LinearRegression](#page-4-0) 2.1 [多元线性回归的基本原理](#page-5-0) 2.2 [最小二乘法求解多元线性回归的参数](#page-6-0) 2.3 linear\_model.LinearRegression 2.4 多元线性回归的模型评估指标 2.4.1 是否预测了正确的数值 2.4.2 是否拟合了足够的信息 【完整版】2.5 多元线性回归在多标签回归上的推广 【完整版】2.6 案例:分箱在多元线性回归中的重要作用 【完整版】3 多元非线性回归PolynomialFeatures 【完整版】3.1 线性回归使用核函数 【完整版】3.2 案例:多元线性回归在非线性情况的推广 【完整版】4 岭回归Ridge 【完整版】4.1 岭回归的基本原理 【完整版】4.2 岭回归的最佳参数选择 【完整版】4.3 多标签岭回归 【完整版】5 Lasso 【完整版】5.1 Lasso的基本原理 【完整版】5.2 Lasso的最佳参数选择 【完整版】5.3 多标签Lasso 【完整版】6 弹性网ElasticNet 【完整版】6.1 弹性网的基本原理 【完整版】6.2 弹性网的最佳参数选择 【完整版】6.3 多标签的弹性网 【完整版】7 附录 【完整版】7.1 线性回归LinearRegression的参数,属性和接口列表 【完整版】7.2 非线性回归PolynomialFeatures的参数,属性和接口列表 【完整版】7.3 岭回归Ridge的参数,属性和接口列表 【完整版】7.4 Lasso的参数,属性和接口列表 【完整版】7.5 弹性网ElasticNet的参数,属性和接口列表  $L = 2$  Media Language<br>  $L = 3$  Metaphological Di[s](#page-15-11)tributions<br>  $L = 4$  Metaphological Distributions<br>  $L = 4$  Metaphological Distributions<br>  $L = 4$  Metaphological Distributions<br>  $L = 4$  Metaphological Distributions<br>  $L = 4$  Metaph

# <span id="page-2-0"></span>1 概述

# <span id="page-2-1"></span>1.1 线性回归大家族

回归是一种应用广泛的预测建模技术,这种技术的核心在于预测的结果是连续型变量。决策树,随机森林,支持向 量机的分类器等分类算法的预测标签是分类变量,多以{0,1}来表示,而无监督学习算法比如PCA,KMeans的目 标根本不是求解出标签,注意加以区别。回归算法源于统计学理论,它可能是机器学习算法中产生最早的算法之 一,其在现实中的应用非常广泛,包括使用其他经济指标预测股票市场指数,根据喷射流的特征预测区域内的降水 量,根据公司的广告花费预测总销售额,或者根据有机物质中残留的碳-14的量来估计化石的年龄等等,只要一切 基于特征预测连续型变量的需求,我们都使用回归技术。

既然线性回归是源于统计分析,我们就可以用不同的角度去理解它。从统计学的角度来看,我们对线性回归有许多 要求,比如残差要满足正态分布,要排除共线性等等,然而从机器学习的角度来说,无论服从什么分布,无论是否 存在共线性,只要模型效果好就行。我们的课程会从机器学习的角度来为大家讲解回归类算法,如果希望理解统计 学角度的小伙伴们,各种统计学教材都可以满足你的需求。 一,其在風变中的应用非常产注。但还使其其他经济指标通顾股票市通指数,根据结构部的任征顾国家的需求,按照,并且在風变中的应用非常产注。但还是有限的能力,使用以使用其他经济指标通知系统,将在以前的需求是有 不同时的 "我们的事情"。<br>在于特征形如是第于使计分标,我们的世界回归水不同的地带并我留你来 " 4倍是系估计化在的年期争等,只要一切<br>法律线目的已经有限的影响,我们的世界回归水不同的地带并我留你。 从统计学的角度来说,对比其它的同时,我们

回归需求在现实中非常多,所以我们自然也有各种各样的回归类算法。最著名的就是我们的线性回归和逻辑回归, 从他们衍生出了岭回归, Lasso, 弹性网, 除此之外, 还有众多分类算法改进后的回归, 比如回归树, 随机森林的 回归,支持向量回归,贝叶斯回归等等。除此之外,我们还有各种鲁棒的回归:比如RANSAC,Theil-Sen估计,胡 贝尔回归等等。考虑到回归问题在现实中的泛用性,回归家族可以说是非常繁荣昌盛,家大业大了。

回归类算法的数学相对简单,相信在经历了逻辑回归,主成分分析与奇异值分解,支持向量机这三个章节之后,大 家会觉得线性回归中的数学简直是太容易了。因此,我们在真正应用回归的时候,需要理解的核心,不是要对原理 理解得有多么透彻(因为非常简单,所以一看就可以很透彻),而是我们要明白各个回归算法的优劣,明白如何衡 量回归算法的效果,然后了解什么时间该选用什么回归。

# <span id="page-2-2"></span>1.2 sklearn中的线性回归

sklearn中的线性模型模块是linear\_model,我们曾经在学习逻辑回归的时候提到过这个模块。linear\_model包含 了多种多样的类和函数,其中逻辑回归相关的类和函数在这里就不给大家列举了。今天的课中我将会为大家来讲 解: 普通线性回归LinearRegression, 岭回归Ridge, LASSO, 弹性网。

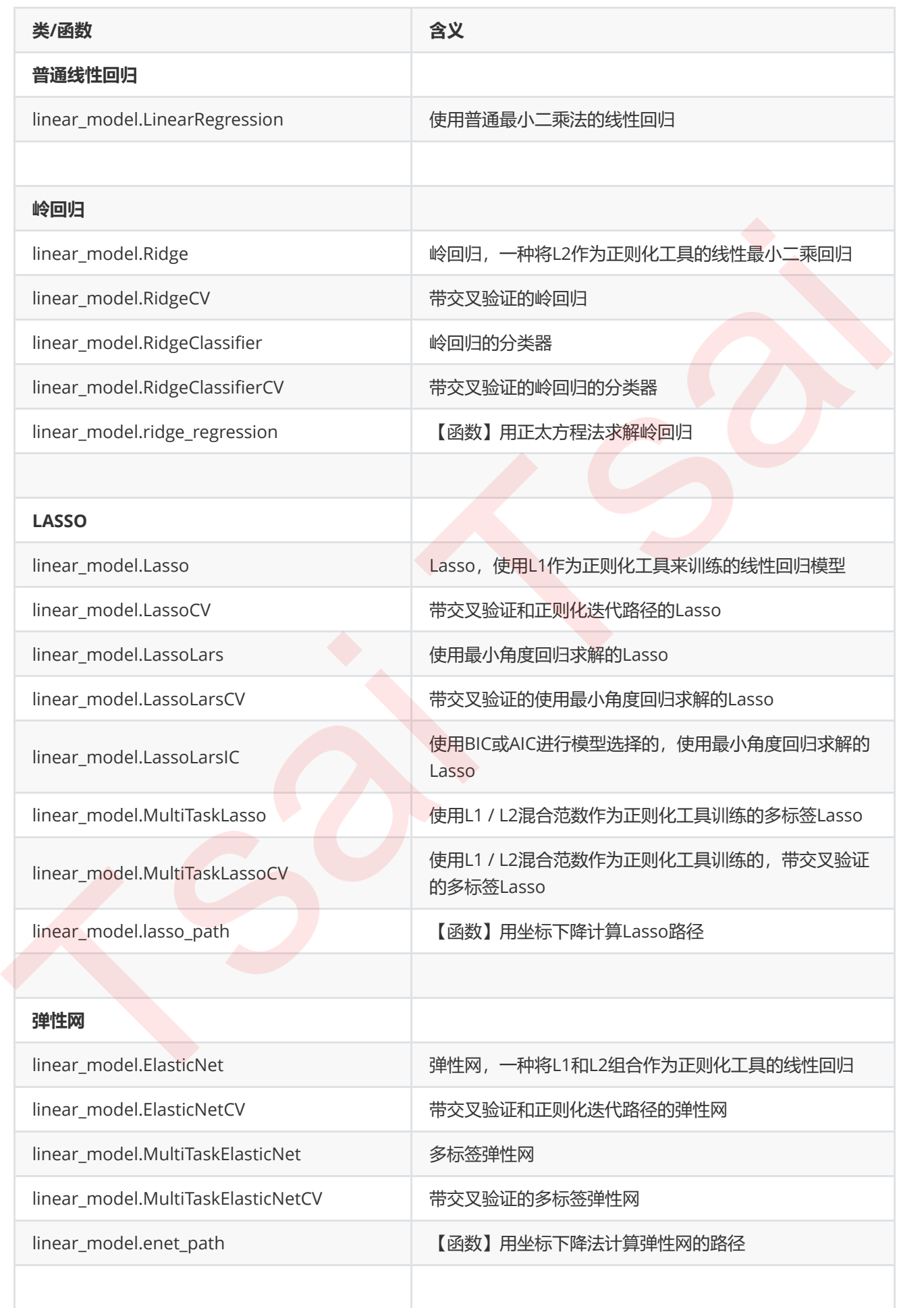

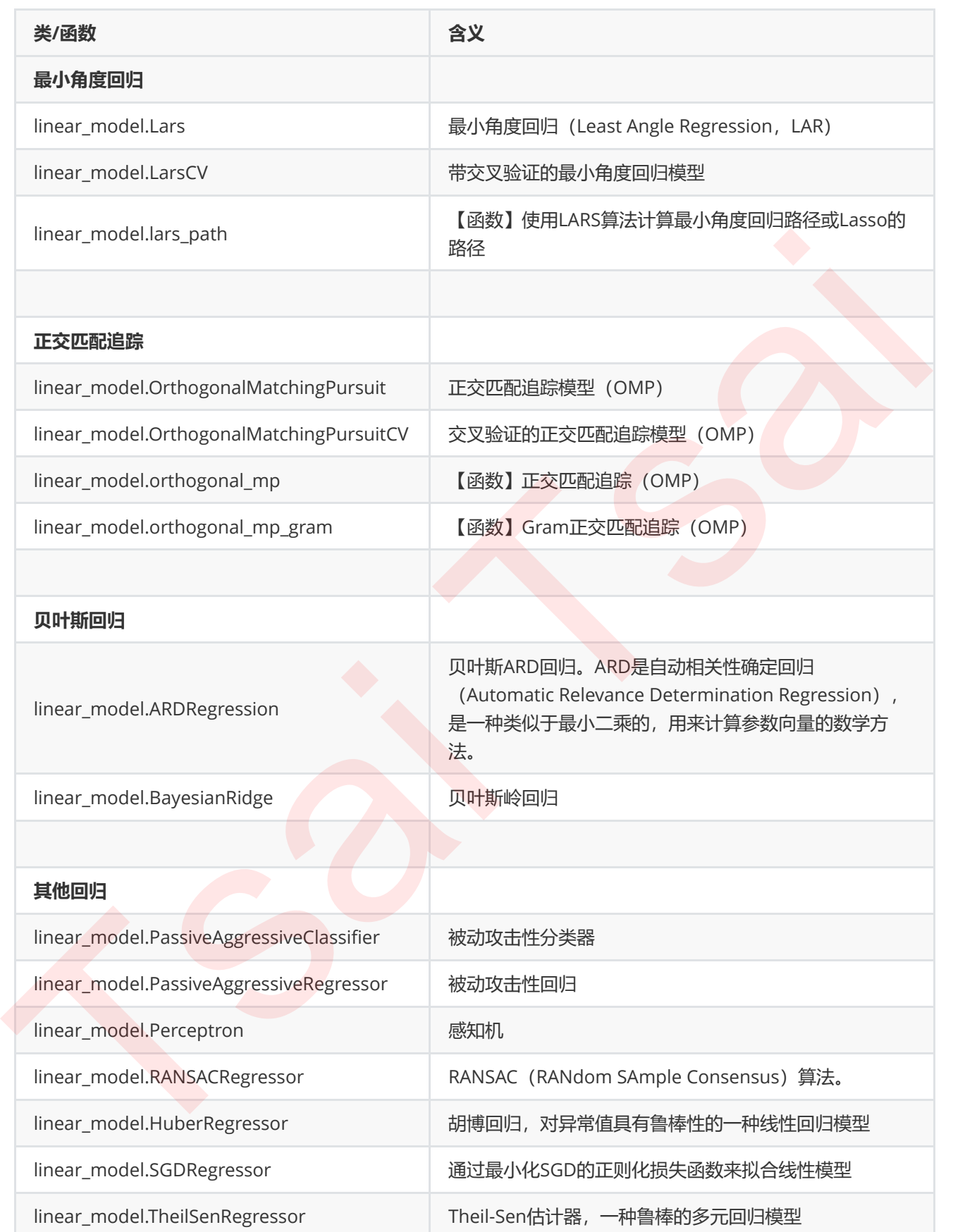

# <span id="page-4-0"></span>2 多元线性回归LinearRegression

# 2.1 多元线性回归的基本原理

线性回归是机器学习中最简单的回归算法,多元线性回归指的就是一个样本有多个特征的线性回归问题。对于一个 有 个特征的样本 而言,它的回归结果可以写作一个几乎人人熟悉的方程:

<span id="page-5-0"></span>
$$
{\hat y}_i = w_0 + w_1 x_{i1} + w_2 x_{i2} + \ldots + w_n x_{in}
$$

 $w$ 被统称为模型的参数, 其中 $w_0$ 被称为截距(intercept),  $w_1 \sim w_n$ 被称为回归系数(regression coefficient), 有时也 是使用 $\theta$ 来表示。这个表达式,其实就和我们小学时就无比熟悉的 $y = ax + b$ 是同样的性质。其中  $y = dx$ 们的目标变 量,也就是标签。 $x_{i1} - x_{in}$ 是样本*i*上的特征不同特征。如果考虑我们有m个样本,则m个样本的回归结果可以被写 作:

其中 y是包含了m个全部的样本的回归结果的列向量。注意,我们通常使用粗体的小写字母来表示列向量,粗体的 大写字母表示矩阵。我们可以使用矩阵来表示这个方程,其中 $w$ 可以被看做是一个结构为(1,n)的列矩阵, $X$ 是一个 结构为(m,n)的特征矩阵,则有:

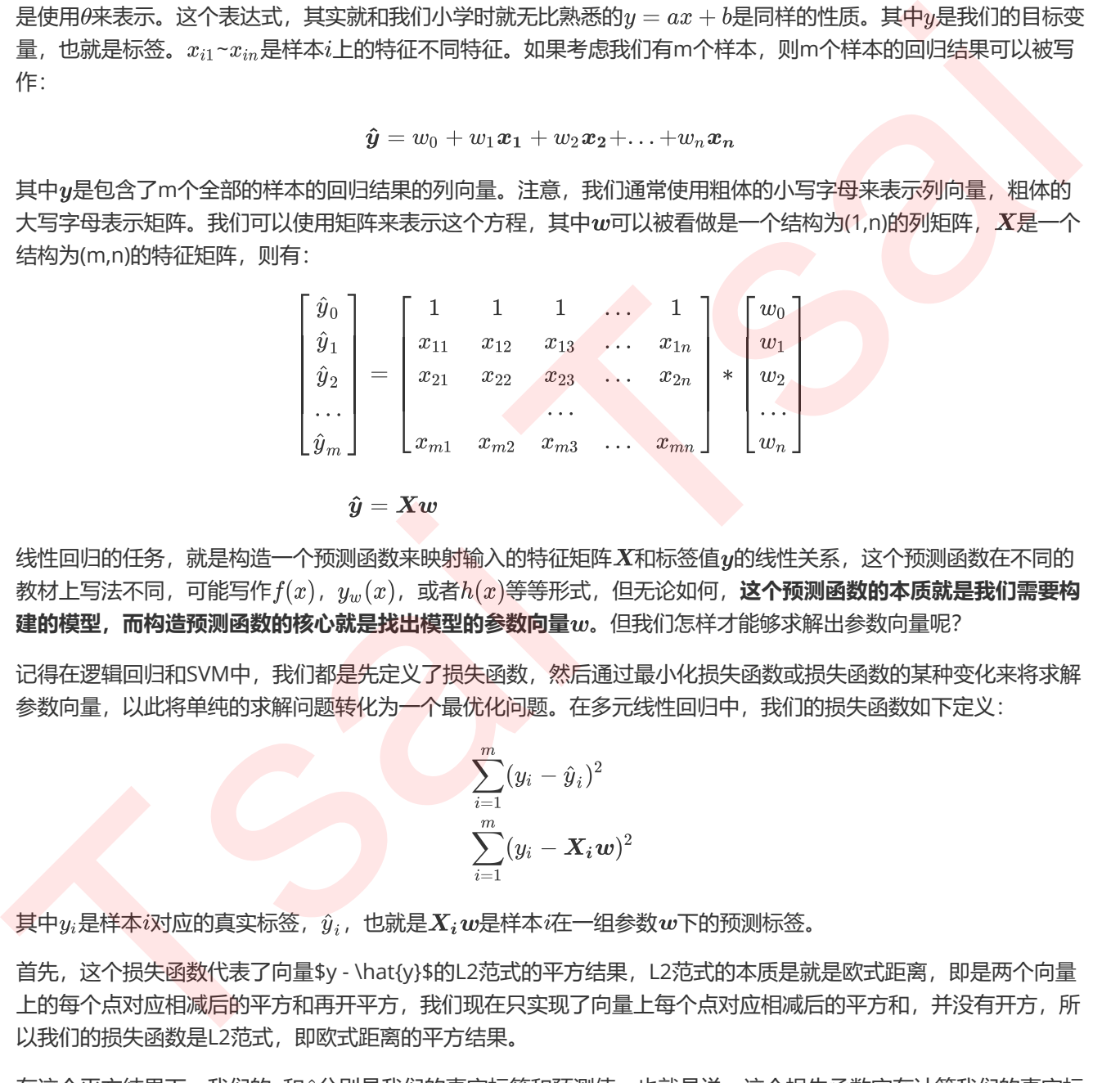

$$
\boldsymbol{\hat{y}} = \boldsymbol{X}\boldsymbol{w}
$$

线性回归的任务,就是构造一个预测函数来映射输入的特征矩阵 X和标签值 y的线性关系,这个预测函数在不同的 教材上写法不同,可能写作 $f(x)$ ,  $y_w(x)$ , 或者 $h(x)$ 等等形式, 但无论如何, 这个预测函数的本质就是我们需要构 建的模型,而构造预测函数的核心就是找出模型的参数向量w。但我们怎样才能够求解出参数向量呢?

记得在逻辑回归和SVM中,我们都是先定义了损失函数,然后通过最小化损失函数或损失函数的某种变化来将求解 参数向量,以此将单纯的求解问题转化为一个最优化问题。在多元线性回归中,我们的损失函数如下定义:

$$
\sum_{i=1}^m(y_i-\hat{y}_i)^2\\\sum_{i=1}^m(y_i-\bm{X_iw})^2
$$

其中  $y_i$ 是样本 i对应的真实标签,  $\hat{y}_i$ , 也就是 $\boldsymbol{X}_i \boldsymbol{w}$ 是样本 i在一组参数  $\boldsymbol{w}$ 下的预测标签。

首先,这个损失函数代表了向量\$y - \hat{y}\$的L2范式的平方结果, L2范式的本质是就是欧式距离, 即是两个向量 上的每个点对应相减后的平方和再开平方,我们现在只实现了向量上每个点对应相减后的平方和,并没有开方,所 以我们的损失函数是L2范式,即欧式距离的平方结果。

在这个平方结果下,我们的y和ŷ分别是我们的真实标签和预测值,也就是说,这个损失函数实在计算我们的真实标 签和预测值之间的距离。因此,我们认为这个损失函数衡量了我们构造的模型的预测结果和真实标签的差异,因此 我们固然希望我们的预测结果和真实值差异越小越好。所以我们的求解目标就可以转化成:

$$
\min_w \left|\left| \boldsymbol{y} - \boldsymbol{X}\boldsymbol{w} \right|\right|_2{^2}
$$

其中右下角的2表示向量\$\boldsymbol{y} - \boldsymbol{Xw}\$的L2范式, 也就是我们的损失函数所代表的含义。 在L2范式上开平方,就是我们的损失函数。这个式子,也正是sklearn当中,用在类Linear\_model.LinerRegression 背后使用的损失函数。我们往往称呼这个式子为SSE (Sum of Sqaured Error,误差平方和)或者RSS (Residual Sum of Squares 残差平方和) 。在sklearn所有官方文档和网页上,我们都称之为RSS残差平方和,因此在我们的 课件中,我们也这样称呼。

# <span id="page-6-0"></span>2.2 最小二乘法求解多元线性回归的参数

现在问题转换成了求解让RSS最小化的参数向量w,这种通过最小化真实值和预测值之间的RSS来求解参数的方法 叫做最小二乘法。最小二乘法的过程非常简单。求解极值的第一步往往是求解一阶导数并让一阶导数等于0,最小 二乘法也不能免俗。因此,我们现在残差平方和RSS上对参数向量w求导。这里的过程涉及到少数矩阵求导的内 容,需要查表来确定,而要证明这些求导公式则远远地超出了我们课程地要求。在这里,我将矩阵求导的规则给大 家列举,如果大家对矩阵求导有更深的兴趣,则可以走维基百科去查看矩阵求导的详细公式的表格:

#### https://en.wikipedia.org/wiki/Matrix\_calculus

接下来,我们就来对w求导:

并 且 Tsai Tsai

$$
\begin{aligned}\n\therefore \n\mathfrak{F} \n\mathfrak{F} \n\mathfrak{F} \n\mathfrak{F} \n\mathfrak{F} \n\mathfrak{F} \n\mathfrak{F} \n\mathfrak{F}, \n\quad \alpha \n\mathfrak{H} \n\mathfrak{F} \n\mathfrak{H}, \n\mathfrak{F} \n\mathfrak{H} \n\mathfrak{H} \n\mathfrak{H} \n\mathfrak{H} \\
\frac{\partial a}{\partial A} &= 0, \quad \frac{\partial A^T B^T C}{\partial A} = B^T C, \quad \frac{\partial C^T B A}{\partial A} = B^T C, \quad \frac{\partial A^T B A}{\partial A} = (B + B^T) A \\
&= 0 - \mathbf{X}^T \mathbf{y} - \mathbf{X}^T \mathbf{y} + 2\mathbf{X}^T \mathbf{X} \mathbf{w} \\
&= \mathbf{X}^T \mathbf{X} \mathbf{w} - \mathbf{X}^T \mathbf{y}\n\end{aligned}
$$

我们让求导后的一阶导数为0,并且我们的特征矩阵 $X$ 肯定不会是一个所有元素都为0的矩阵,因此我们的 $X^T X$ 不 会为0,因此我们可以得到:

$$
\begin{aligned} \boldsymbol{X}^T\boldsymbol{X}\boldsymbol{w}-\boldsymbol{X}^T\boldsymbol{y} &= 0 \\ \boldsymbol{X}^T\boldsymbol{X}\boldsymbol{w} &= \boldsymbol{X}^T\boldsymbol{y} \\ \text{in} \\ \boldsymbol{\pi} &\text{in} \\ \boldsymbol{w} &= (\boldsymbol{X}^T\boldsymbol{X})^{-1}\boldsymbol{X}^T\boldsymbol{y} \end{aligned}
$$

而此时我们的 $\bm{w}$ 就是我们参数的最优解。求解出这个参数向量,我们就解出了我们的 $\bm{X}\bm{w}$ ,也就能够计算出我们的 预测值 y 了。对于多元线性回归的理解, 到这里就足够了。以算法工程师和数据挖掘工程师为目标的大家, 能够手 动推导上面的求解过程是基本要求。

# <span id="page-7-0"></span>2.3 linear\_model.LinearRegression

class sklearn.linear\_model.LinearRegression (fit\_intercept=True, normalize=False, copy\_X=True, n\_jobs=None)

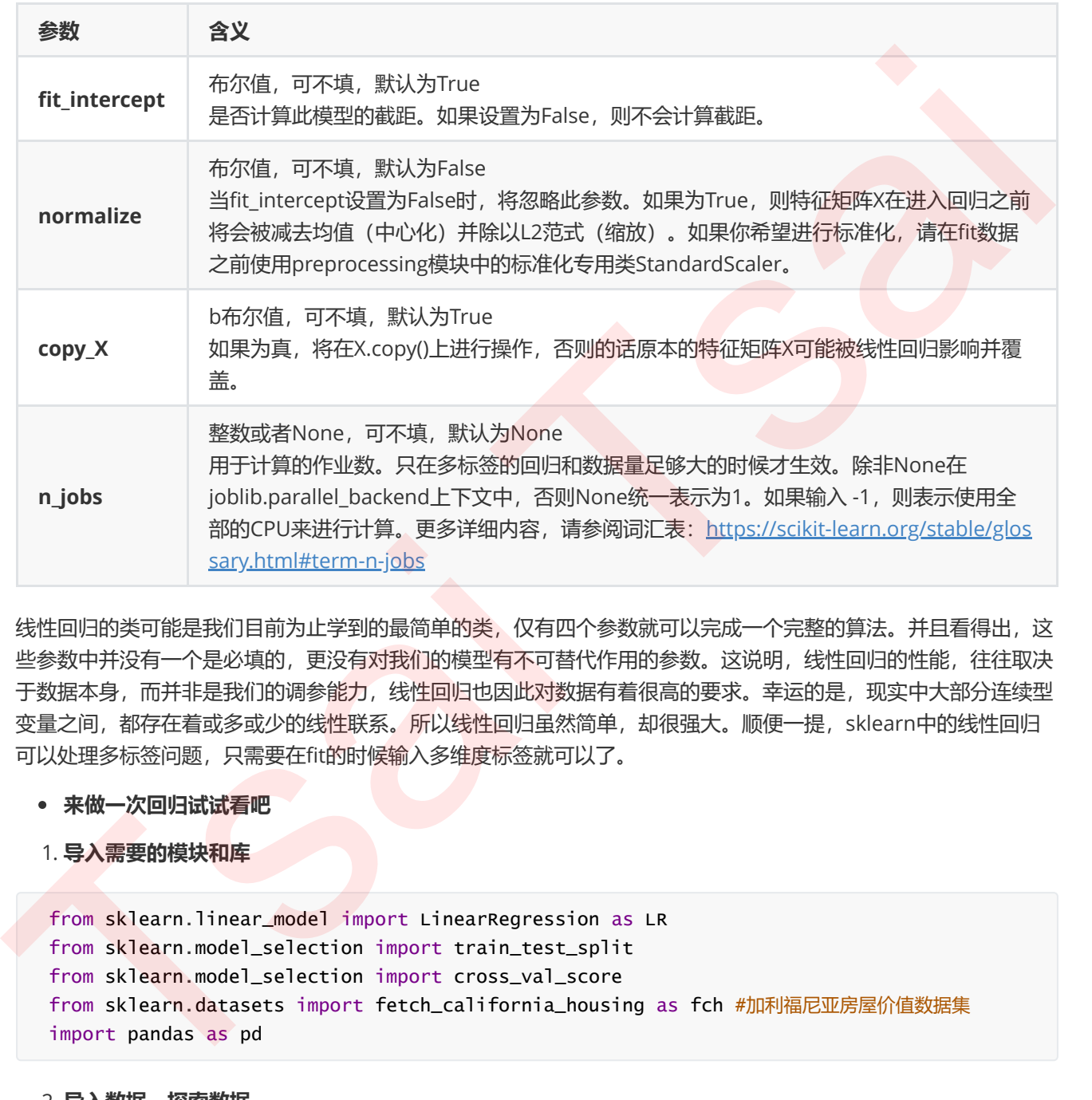

线性回归的类可能是我们目前为止学到的最简单的类,仅有四个参数就可以完成一个完整的算法。并且看得出,这 些参数中并没有一个是必填的,更没有对我们的模型有不可替代作用的参数。这说明,线性回归的性能,往往取决 于数据本身,而并非是我们的调参能力,线性回归也因此对数据有着很高的要求。幸运的是,现实中大部分连续型 变量之间,都存在着或多或少的线性联系。所以线性回归虽然简单,却很强大。顺便一提,sklearn中的线性回归 可以处理多标签问题,只需要在fit的时候输入多维度标签就可以了。

- 来做一次回归试试看吧
- 1. 导入需要的模块和库

```
from sklearn.linear_model import LinearRegression as LR
from sklearn.model_selection import train_test_split
from sklearn.model_selection import cross_val_score
from sklearn.datasets import fetch_california_housing as fch #加利福尼亚房屋价值数据集
import pandas as pd
```
2. 导入数据,探索数据

housevalue = fch() #会需要下载, 大家可以提前运行试试看

```
X = pd.DataFrame(housevalue.data) #放入DataFrame中便于查看
```

```
y = housevalue.target
```
X.shape y.shape X.head() housevalue.feature\_names X.columns = housevalue.feature\_names  $\ldots$ MedInc:该街区住户的收入中位数 HouseAge: 该街区房屋使用年代的中位数 AveRooms:该街区平均的房间数目 AveBedrms:该街区平均的卧室数目 Population: 街区人口 AveOccup:平均入住率 Latitude: 街区的纬度 Longitude: 街区的经度 "" "" "" "<br>"Medic": 後収区仕中的販入中的第<br>"Mouseage: 読取所書型別年代第1年以上<br>avenomes: 法収区平均部分<br>avenomes: 法収区平均部分国内<br>"webcatter": 指定所当<br>"webcatter": 指定所書<br>"webcatter": 指定所書<br>"webcatter": 指定所書<br>"webcatter": 指定所書<br>"webcatter": 指定所書<br>"webcatter": 指定所書<br>"webcatt

#### 3. 分训练集和测试集

```
Xtrain, Xtest, Ytrain, Ytest = train_test_split(X,y,test_size=0.3,random_state=420)
```

```
for i in [Xtrain, Xtest]:
   i.index = range(i.shape[0])
```
Xtrain.shape

#### 4. 建模

```
reg = LR() . fit(Xtrain, Ytrain)yhat = reg.predict(Xtest)
yhat
```
#### 5. 探索建好的模型

reg.coef\_

```
[*zip(Xtrain.columns,reg.coef_)]
```
 $"''"$ 

MedInc: 该街区住户的收入中位数 HouseAge: 该街区房屋使用年代的中位数 AveRooms:该街区平均的房间数目 AveBedrms:该街区平均的卧室数目 Population: 街区人口 AveOccup:平均入住率 Latitude: 街区的纬度 Longitude: 街区的经度

 $"''"$ 

reg.intercept\_

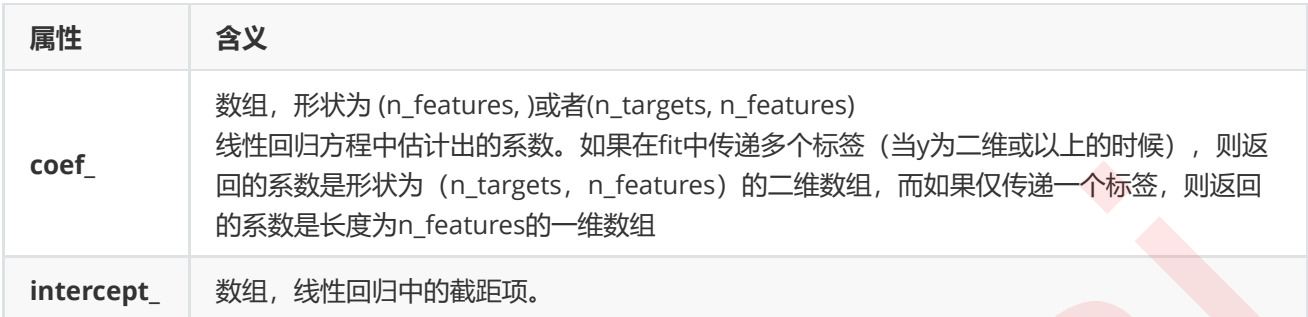

建模的过程在sklearn当中其实非常简单,但模型的效果如何呢?接下来我们来看看多元线性回归的模型评估指 标。

# 2.4 多元线性回归的模型评估指标

回归类算法的模型评估一直都是回归算法中的一个难点,但不像我们曾经讲过的无监督学习算法中的轮廓系数等等 评估指标,回归类与分类型算法的模型评估其实是相似的法则——找真实标签和预测值的差异。只不过在分类型算 法中,这个差异只有一种角度来评判,那就是是否预测到了正确的分类,而在我们的回归类算法中,我们有两种不 同的角度来看待回归的效果:

第一,我们是否预测到了正确的数值。

第二,我们是否拟合到了足够的信息。

这两种角度,分别对应着不同的模型评估指标。

#### 2.4.1 是否预测了正确的数值

回忆一下我们的RSS残差平方和,它的本质是我们的预测值与真实值之间的差异,也就是从第一种角度来评估我们 回归的效力,所以RSS既是我们的损失函数,也是我们回归类模型的模型评估指标之一。但是,RSS有着致命的缺 点:它是一个无界的和,可以无限地大。我们只知道,我们想要求解最小的RSS,从RSS的公式来看,它不能为 负, 所以RSS越接近0越好, 但我们没有一个概念, 究竟多小才算好, 多接近0才算好? 为了应对这种状况, sklearn 中使用RSS的变体,均方误差MSE(mean squared error)来衡量我们的预测值和真实值的差异: coer. [1818]<br>
1995年 - 1995年第2月19日 - 1998年 - 1998年 - 1998年 - 1998年 - 1998年 - 1998年 - 1998年 - 1998年 - 1998年 - 1998年 - 1998年 - 1998年 - 1998年 - 1998年 - 1998年 - 1998年 - 1998年 - 1998年 - 1998年 - 1998年 - 1998年 - 1998年 - 1998年 -

<span id="page-9-1"></span><span id="page-9-0"></span>
$$
MSE = \frac{1}{m}\sum_{i=1}^m (y_i - \hat{y}_i)^2
$$

均方误差,本质是在RSS的基础上除以了样本总量,得到了每个样本量上的平均误差。有了平均误差,我们就可以 将平均误差和我们的标签的取值范围在一起比较,以此获得一个较为可靠的评估依据。在sklearn当中,我们有两 种方式调用这个评估指标,一种是使用sklearn专用的模型评估模块metrics里的类mean\_squared\_error,另一种 是调用交叉验证的类cross\_val\_score并使用里面的scoring参数来设置使用均方误差。

```
from sklearn.metrics import mean_squared_error as MSE
MSE(yhat,Ytest)
y.max()y.min()
cross_val_score(reg,X,y,cv=10,scoring="mean_squared_error")
#为什么报错了?来试试看!
import sklearn
sorted(sklearn.metrics.SCORERS.keys())
cross_val_score(reg,X,y,cv=10,scoring="neg_mean_squared_error")
```
#### 欢迎来的线性回归的大坑一号:均方误差为负。

我们在决策树和随机森林中都提到过,虽然均方误差永远为正,但是sklearn中的参数scoring下,均方误差作为评 判标准时,却是计算"负均方误差"(neg\_mean\_squared\_error)。这是因为sklearn在计算模型评估指标的时候, 会考虑指标本身的性质,均方误差本身是一种误差,所以被sklearn划分为模型的一种损失(loss)。在sklearn当中, 所有的损失都使用负数表示,因此均方误差也被显示为负数了。真正的均方误差MSE的数值,其实就是 neg\_mean\_squared\_error去掉负号的数字。 \*25HK 放射者:<br>
sortad (sklearn, netrice, scoedces, keys ())<br>
cross\_val\_score(reg, x, y, cv=10, scoring="neg, mean\_squared\_errer")<br>
<br>
The social score (reg, x, y, cv=10, scoring="neg, mean\_squared\_errer")<br>
<br>
<br>
<br>
<br>
<br>
<br>
<br>
<br>
<br>

除了MSE,我们还有与MSE类似的MAE (Mean absolute error, 绝对均值误差):

<span id="page-10-0"></span>
$$
MAE = \frac{1}{m}\sum_{i=0}^{m-1} |y_i - \hat{y}_i|
$$

其表达的概念与均方误差完全一致,不过在真实标签和预测值之间的差异外我们使用的是L1范式(绝对值)。**现实** 使用中, MSE和MAE选一个来使用就好了。在sklearn当中, 我们使用命令from sklearn.metrics import mean\_absolute\_error来调用MAE,同时,我们也可以使用交叉验证中的scoring = "neg\_mean\_absolute\_error",以此在交叉验证时调用MAE。

#### 2.4.2 是否拟合了足够的信息

对于回归类算法而言,只探索数据预测是否准确是不足够的。除了数据本身的数值大小之外,我们还希望我们的模 型能够捕捉到数据的"规律",比如数据的分布规律,单调性等等,而是否捕获了这些信息并无法使用MSE来衡量。

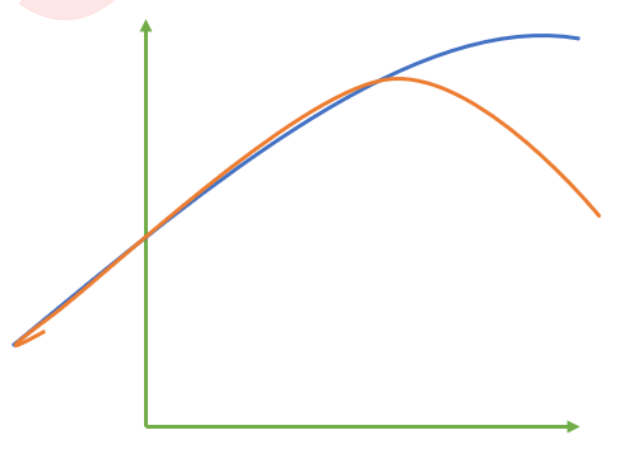

来看这张图,其中红色线是我们的真实标签,而蓝色线是我们的拟合模型。这是一种比较极端,但的确可能发生的 情况。这张图像上,前半部分的拟合非常成功,看上去我们的真实标签和我们的预测结果几乎重合,但后半部分的 拟合却非常糟糕,模型向着与真实标签完全相反的方向去了。对于这样的一个拟合模型,如果我们使用MSE来对它 进行判断,它的MSE会很小,因为大部分样本其实都被完美拟合了,少数样本的真实值和预测值的巨大差异在被均 分到每个样本上之后,MSE就会很小。但这样的拟合结果必然不是一个好结果,因为一旦我的新样本是处于拟合曲 线的后半段的,我的预测结果必然会有巨大的偏差,而这不是我们希望看到的。所以,我们希望找到新的指标,除 了判断预测的数值是否正确之外,还能够判断我们的模型是否拟合了足够多的,数值之外的信息。

在我们学习降维算法PCA的时候,我们提到我们使用方差来衡量数据上的信息量。如果方差越大,代表数据上的信 息量越多,而这个信息量不仅包括了数值的大小,还包括了我们希望模型捕捉的那些规律。为了衡量模型对数据上 的信息量的捕捉,我们定义了 $R^2$ 和**可解释性方差分数(explained\_variance\_score, EVS)**来帮助我们:

$$
R^2 = 1 - \frac{\sum_{i=0}^{m} (y_i - \hat{y}_i)^2}{\sum_{i=0}^{m} (y_i - \bar{y})^2} = 1 - \frac{RSS}{\sum_{i=0}^{m} (y_i - \bar{y})^2}
$$
  

$$
EVS = 1 - \frac{Var(y_i - \hat{y})}{Var(y_i)}
$$

其中 y是我们的真实标签, y是我们的预测结果, y是我们的均值, Var表示方差。方差的本质是任意一个 y值和样本 均值的差异,差异越大,这些值所带的信息越多。在 R<sup>2</sup>和EVS中,分子是真实值和预测值之差的差值,也就是我们 的模型没有捕获到的信息总量,分母是真实标签所带的信息量,所以两者都**衡量 1 - 我们的模型没有捕获到的信息** 量占真实标签中所带的信息量的比例,所以,两者都是越接近1越好。

 $R^2$ 我们也可以使用三种方式来调用,一种是直接从metrics中导入r2\_score,输入预测值和真实值后打分。第二种 是直接从线性回归LinearRegression的接口score来进行调用。第三种是在交叉验证中,输入"r2"来调用。EVS有两 种调用方法,可以从metrics中导入,也可以在交叉验证中输入"explained\_variance"来调用。

```
#调用R2
from sklearn.metrics import r2_score
r2_score(yhat,Ytest)
r2 = reg.score(Xtest,Ytest)r2
```
#### 我们现在踩到了线性回归的大坑二号:相同的评估指标不同的结果。

为什么结果会不一致呢?这就是回归和分类算法的不同带来的坑。

在我们的分类模型的评价指标当中,我们进行的是一种 if a == b的对比,这种判断和if b == a其实完全是一种概 念,所以我们在进行模型评估的时候,从未踩到我们现在在的这个坑里。然而看R2的计算公式,R2明显和分类模 型的指标中的accuracy或者precision不一样,R2涉及到的计算中对预测值和真实值有极大的区别,必须是预测值 在分子,真实值在分母,所以我们在调用metrcis模块中的模型评估指标的时候,必须要检查清楚,指标的参数 中,究竟是要求我们先输入真实值还是先输入预测值。 在我们呼到降時再次148個近,我们提到我们使用方法来確証認知道和不同能長期。如果在成人,按照我们的社会,我们学习的是我们的信息<br>在是越多,而这个信息都不仅时开我值的大小,还包括了我们希望模型相互的影响。<br><br>行信息量的距离,我们定义了好"和可解释性方差**分数(explained variance score,KYS)**来传贴我们:<br><br><br> After The Security Prince (And The Security Prince

```
#使用shift tab键来检查究竟哪个值先进行输入
r2_score(Ytest,yhat)
#或者你也可以指定参数,就不必在意顺序了
r2_score(y_true = Ytest, y_pred = yhat)
cross_val_score(reg,X,y,cv=10,scoring="r2").mean()
#调用EVS
from sklearn.metrics import explained_variance_score as EVS
EVS(Ytest,yhat)
cross_val_score(reg,X,y,cv=10,scoring="explained_variance")
```
我们观察到,虽然我们在加利福尼亚房子价值数据集上的MSE相当小,但我们的 $R^2$ 却不高,这证明我们的模型比 较好地拟合了数据的数值,却没有能正确拟合数据的分布。让我们与绘图来看看,究竟是不是这样一回事。我们可 以绘制一张图上的两条曲线,一条曲线是我们的真实标签Ytest,另一条曲线是我们的预测结果yhat,两条曲线的 交叠越多,我们的模型拟合就越好。

```
import matplotlib.pyplot as plt
      sorted(Ytest)
      plt.plot(range(len(Ytest)),sorted(Ytest),c="black",label= "Data")
      plt.plot(range(len(yhat)),sorted(yhat),c="red",label = "Predict")
      plt.legend()
      plt.show()
*R<sub>N</sub>Heys<br>
from skikarn.metrics import explained_variance_score as Evs<br>
EVS(Ytest.yhat)<br>
cross_val_score(reg.x,y,cv=10,scoring="explained_variance")<br>
REFIRENCE EXERCITED<br>
REFIRENCE TRANSFERING ENDEPTION (ENDEPTION CERTIF
```
可见,虽然我们的大部分数据被拟合得比较好,但是图像的开头和结尾处却又着较大的拟合误差。如果我们在图像 右侧分布着更多的数据,我们的模型就会越来越偏离我们真正的标签。这种结果类似于我们前面提到的,虽然在有 限的数据集上将数值预测正确了,但却没有正确拟合数据的分布,如果有更多的数据进入我们的模型,那数据标签 被预测错误的可能性是非常大的。

#### 思考

细心的小伙伴可能已经注意到了,其实EVS和 $R^2$ 是异曲同工的,两者都是衡量 1 - 没有捕获到的信息占总信息 的比例,EVS和 $R^2$ 难道不应该相等吗?但从我们的结果来看,两者虽然相似,但却并不完全相等,这中间的差  $\overline{f}$ 值究竟是什么呢?  $R^2$ 和EVS有什么不同?

现在,来看一组有趣的情况:

```
import numpy as np
rng = np.random.RandomState(42)
X = rng.random(100, 80)y = rng.random(100)cross_val_score
(LR(), X, y, cv=5, scoring='r2')
```
好了,现在我们跋山涉水来到了线性回归的三号大坑:负的 $\boldsymbol{R}^2$ 。

许多学习过统计理论的小伙伴此时可能会感觉到,太坑了!sklearn真的是设置了太多障碍,均方误差是负的,  $R^2$ 也是负的,不能忍了。还有的小伙伴可能觉得,这个 $R^2$ 名字里都带平方了,居然是负的!无论如何,我们再来看  $\overline{a}R^2$ 的计算公式:

$$
R^2 = 1 - \frac{\sum_{i=0}^m (y_i - \hat{y}_i)^2}{\sum_{i=0}^m (y_i - \bar{y})^2} = 1 - \frac{RSS}{\sum_{i=0}^m (y_i - \bar{y})^2}
$$

第一次学习机器学习的小伙伴,可能会感觉没什么问题了, $R^2$ 是1减一个数,后面的部分只要大于1的话 $R^2$ 完全可 以小于0。但是学过机器学习,尤其是在统计学上有基础的小伙伴可能会坐不住了:这不对啊!

一直以来,众多的机器学习教材中都有这样的解读:

除了RSS之外,我们还有解释平方和ESS (Explained Sum of Squares, 也叫做SSR回归平方和) 以及总离差平方和 TSS (Total Sum of Squares, 也叫做SST总离差平方和)。解释平方和ESS定义了我们的预测值和样本均值之间的 差异,而总离差平方和定义了真实值和样本均值之间的差异,两个指标分别写作:

$$
TSS = \sum_{i=0}^{m} (y_i - \bar{y})^2
$$
  

$$
ESS = \sum_{i=0}^{m} (\hat{y}_i - \bar{y})^2
$$

而我们有公式:

$$
TSS = RSS + ESS \tag{1}
$$

看我们的 $R^2$ 的公式,如果带入我们的TSS和ESS,那就有:

$$
R^2 = 1-\frac{RSS}{TSS} = \frac{TSS-RSS}{TSS} = \frac{ESS}{TSS}
$$

而ESS和TSS都带平方,所以必然都是正数,那 $R^2$ 怎么可能是负的呢?

好了,颠覆认知的时刻到来了——公式TSS = RSS + ESS不是永远成立的!就算所有的教材和许多博客里都理所当 然这样写了大家也请抱着怀疑精神研究一下,你很快就会发现很多新世界。我们来看一看我们是如何证明(1)这个公 式的:

Tsai Tsai

两边 同时除以 $TSS$ , 则有:

$$
R^2=1-\frac{RSS}{TSS}=\frac{ESS+2\sum_{i=0}^{m}(y_i-\hat{y}_i)(\hat{y}_i-\bar{y})}{TSS}
$$

许多教材和博客中让 $2\sum_{i=0}^{m}(y_i - \hat{y}_i)(\hat{y}_i - \bar{y})$ 这个式子为0, 公式 $TSS = RSS + ESS$ 自然就成立了, 但要让这 个式子成立是有条件的。现在有了这个式子的存在,  $R^2$ 就可以是一个负数了。只要我们的 $(y_i - \hat{y}_i)$ 衡量的是真实 值到预测值的距离,而 $(\hat{y}_i - \bar{y})$ 衡量的是预测值到均值的距离,只要当这两个部分的符号不同的时候,我们的式子 (2)就为负,而 $R^2$ 就有机会是一个负数。

看下面这张图,蓝色的横线是我们的均值线 $q$ ,橙色的线是我们的模型 $\hat{q}$ ,蓝色的点是我们的样本点。现在对于 $x_i$ 来说,我们的真实标签减预测值的值 $(y_i - \hat{y}_i)$ 为正,但我们的预测值 $(\hat{y}_i - \bar{y}_i)$ 却是一个负数,这说明,数据本身的 均值,比我们对数据的拟合模型本身更接近数据的真实值,那我们的模型就是废的,完全没有作用,类似于分类模 型中的分类准确率为50%,不如瞎猜。

<span id="page-14-0"></span>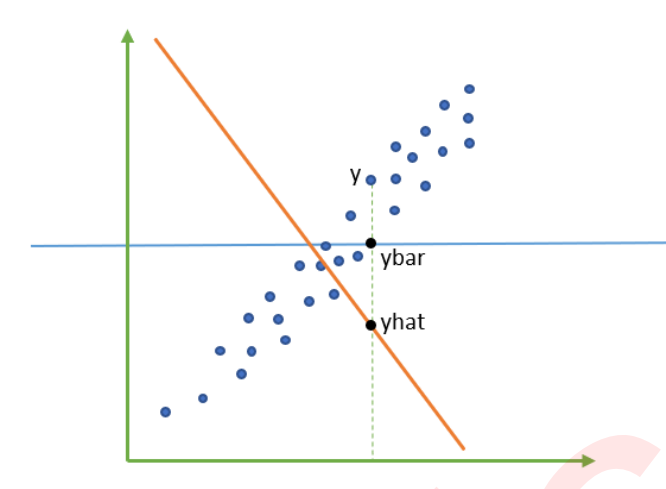

也就是说,当我们的 $R^2$ 显示为负的时候,这证明我们的模型对我们的数据的拟合非常糟糕,模型完全不能使用。 所有,一个负的 $R^2$ 是合理的。当然了,现实应用中,如果你发现你的线性回归模型出现了负的 $R^2$ ,不代表你就要 接受他了,首先检查你的建模过程和数据处理过程是否正确,也许你已经伤害了数据本身,也许你的建模过程是存 在bug的。如果你检查了所有的代码,也确定了你的预处理没有问题,但你的 R2也还是负的, 那这就证明, 线性回 归模型不适合你的数据,试试看其他的算法吧。 Tsai Tsai

# 【完整版】2.5 多元线性回归在多标签回归上的推广

# <span id="page-14-1"></span>【完整版】2.6 案例:分箱在多元线性回归中的重要作用

# <span id="page-14-2"></span>【完整版】3 多元非线性回归PolynomialFeatures

### <span id="page-14-3"></span>【完整版】3.1 线性回归使用核函数

# <span id="page-14-4"></span>【完整版】3.2 案例:多元线性回归在非线性情况的推广

# <span id="page-14-5"></span>【完整版】4 岭回归Ridge

# <span id="page-14-6"></span>【完整版】4.1 岭回归的基本原理

### <span id="page-14-7"></span>【完整版】4.2 岭回归的最佳参数选择

### <span id="page-14-8"></span>【完整版】4.3 多标签岭回归

# <span id="page-15-1"></span><span id="page-15-0"></span>【完整版】5 Lasso

- 【完整版】5.1 Lasso的基本原理
- <span id="page-15-2"></span>【完整版】5.2 Lasso的最佳参数选择
- <span id="page-15-3"></span>【完整版】5.3 多标签Lasso

<span id="page-15-4"></span>【完整版】6 弹性网ElasticNet

- <span id="page-15-6"></span><span id="page-15-5"></span>【完整版】6.1 弹性网的基本原理
- 【完整版】6.2 弹性网的最佳参数选择
- <span id="page-15-7"></span>【完整版】6.3 多标签的弹性网

<span id="page-15-8"></span>【完整版】7 附录

- <span id="page-15-13"></span><span id="page-15-12"></span><span id="page-15-11"></span><span id="page-15-10"></span><span id="page-15-9"></span>【完整版】7.1 线性回归LinearRegression的参数, 属性和接口列表
- 【完整版】7.2 非线性回归PolynomialFeatures的参数,属性和接口列表 【完整版】6.3 弹性网印基本原理<br>【完整版】6.3 多标签的弹性网<br>【完整版】6.3 多标签的弹性网<br>【完整版】7 附录<br>【完整版】7 附录<br>【完整版】7 附录<br>【完整版】7.3 岭回归Ridge的参数,属性和接口列表<br>【完整版】7.3 岭回归Ridge的参数,属性和接口列表<br>【完整版】7.3 岭回归Ridge的参数,属性和接口列表<br>【完整版】7.4 Lasso的参数,属性和接口列表<br>【完整版】7.4 Lasso的参数,属性和接口列表
	- 【完整版】7.3 岭回归Ridge的参数,属性和接口列表
	- 【完整版】7.4 Lasso的参数, 属性和接口列表
	- 【完整版】7.5 弹性网ElasticNet的参数,属性和接口列表